# **How to integrate**

# **Fairbanks-SCB-R9000-14U**

8333333

## weighing scale with **vMeasure Parcel Ultima?**

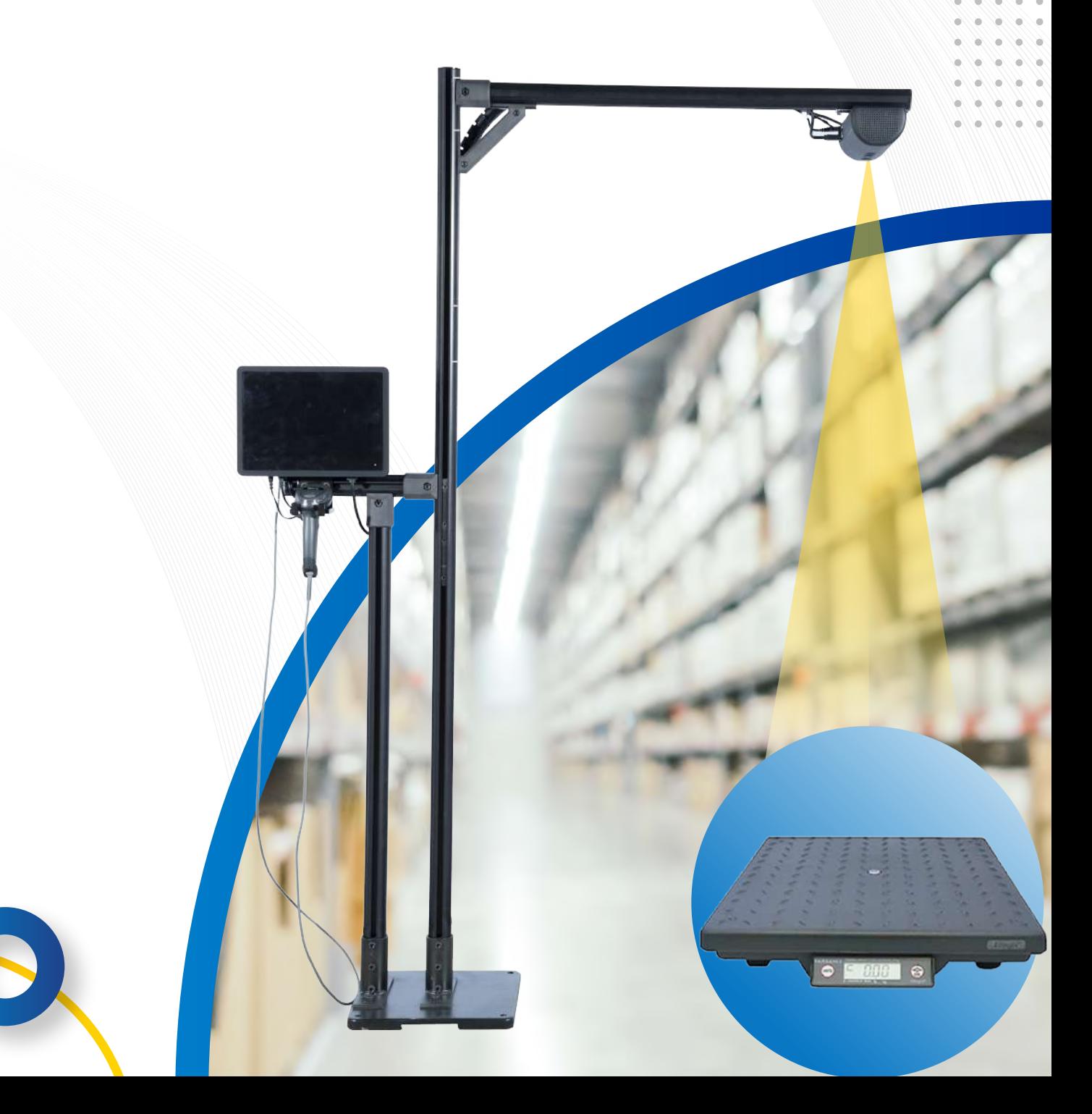

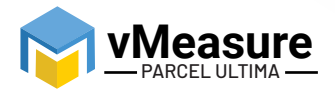

## **Table Of Contents**

933/33/3

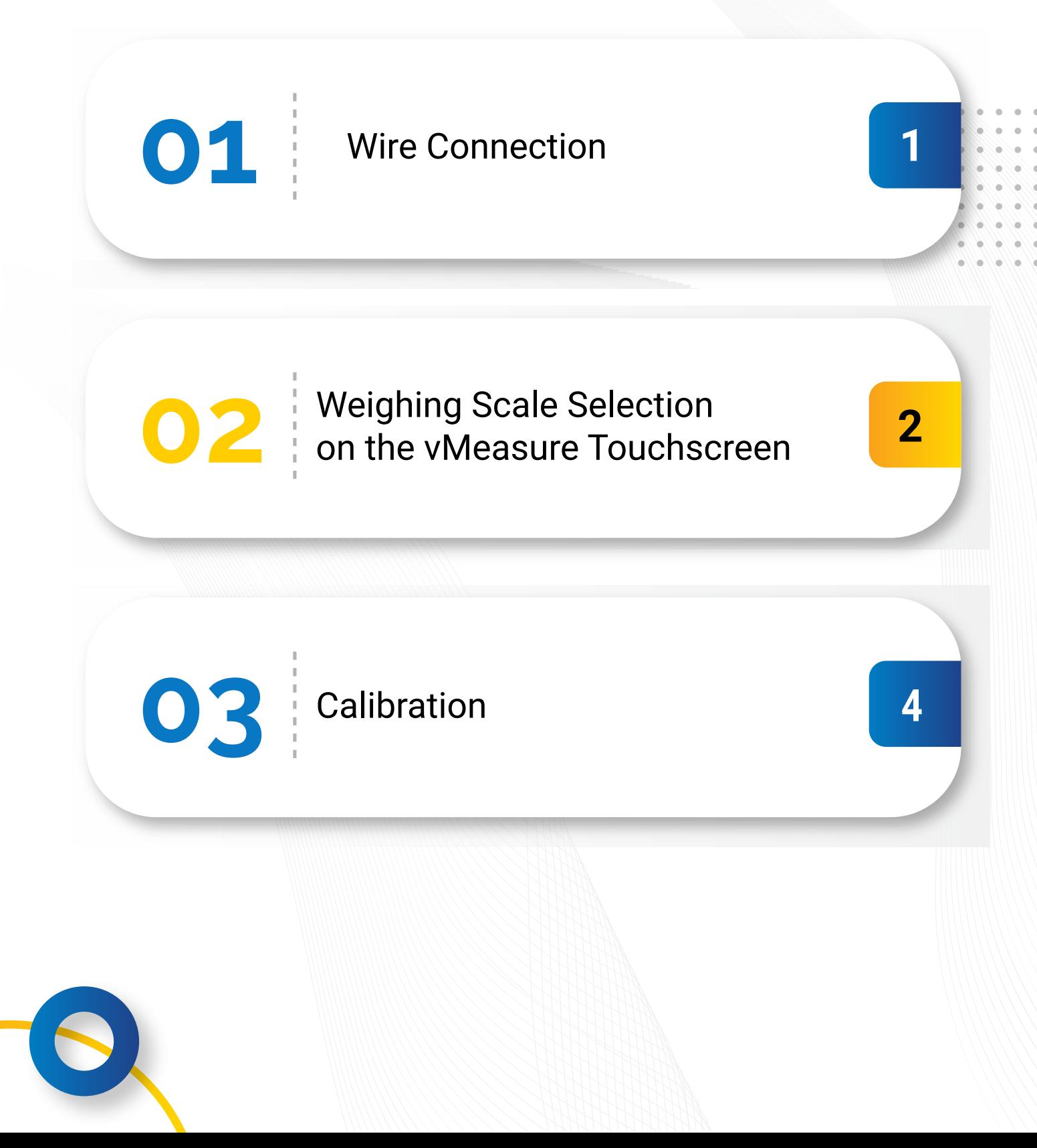

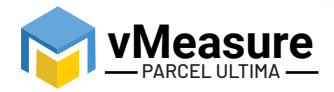

## **How to integrate Fairbanks-SCB-R9000-14U with vMeasure Parcel Ultima?**

83333333

#### **1 – Wire Connection**

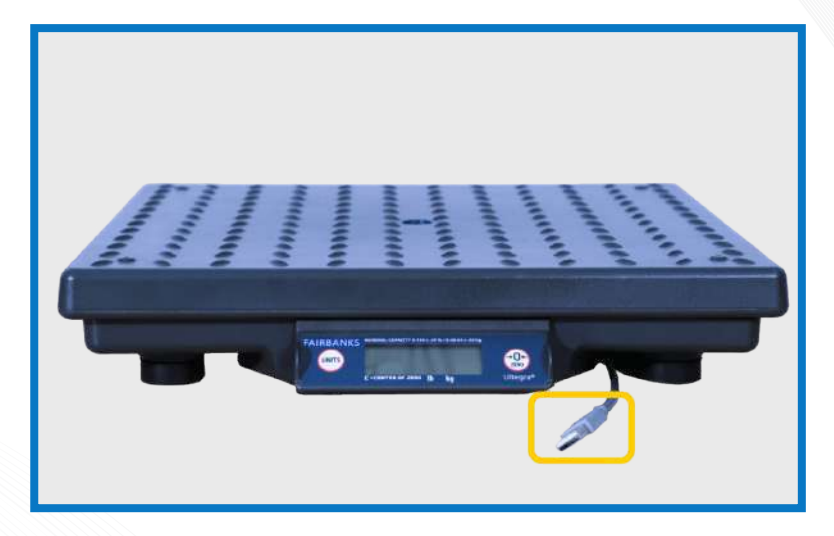

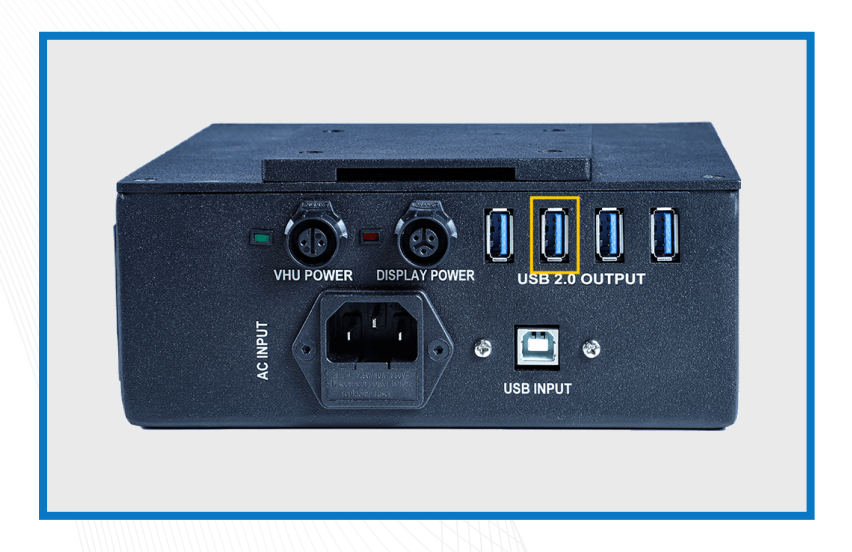

**Step 1: Connect the weighing scale to vMeasure Parcel Ultima.**

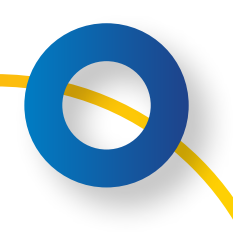

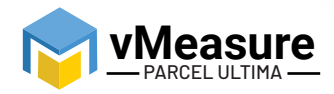

#### **2 – Weighing Scale Selection on the vMeasure Parcel Ultima Touchscreen**

2222222

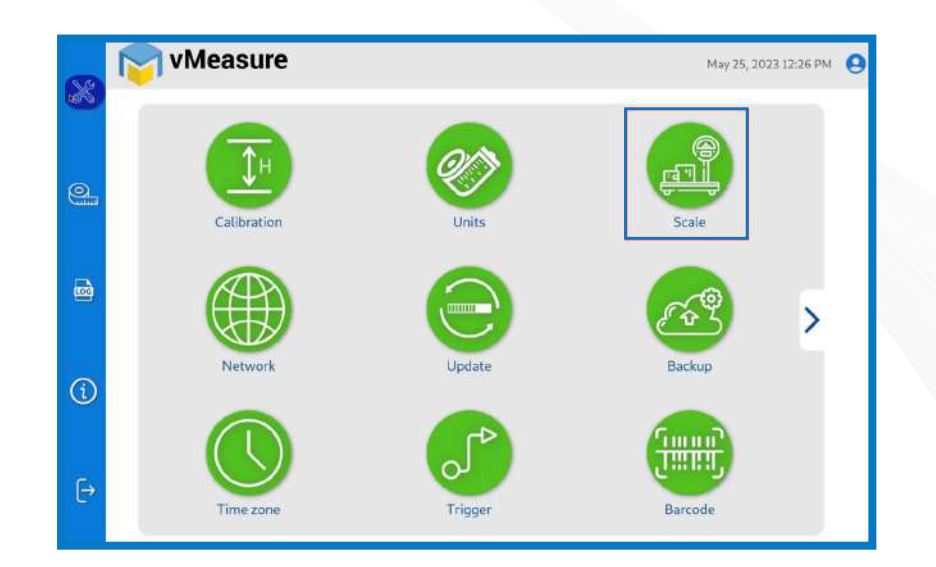

**Step 2: After logging in to vMeasure Parcel Ultima, navigate to the Scale menu.**

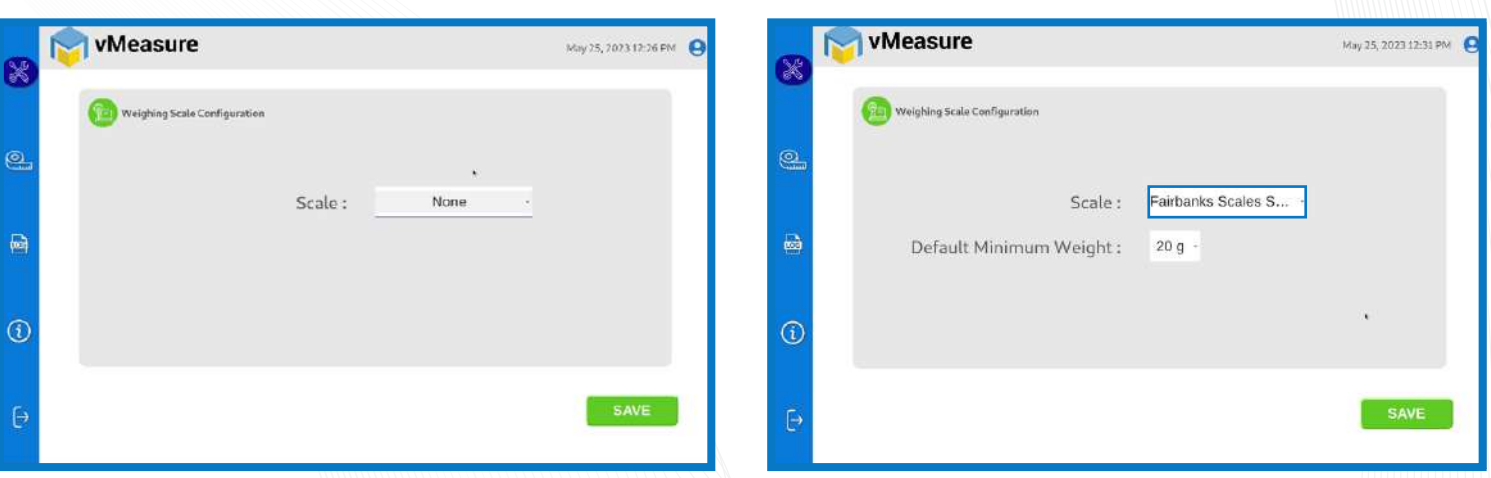

**Step 3.1: Choose Fairbanks-SCB-R9000-14U from the list of weighing scales.**

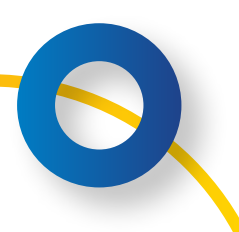

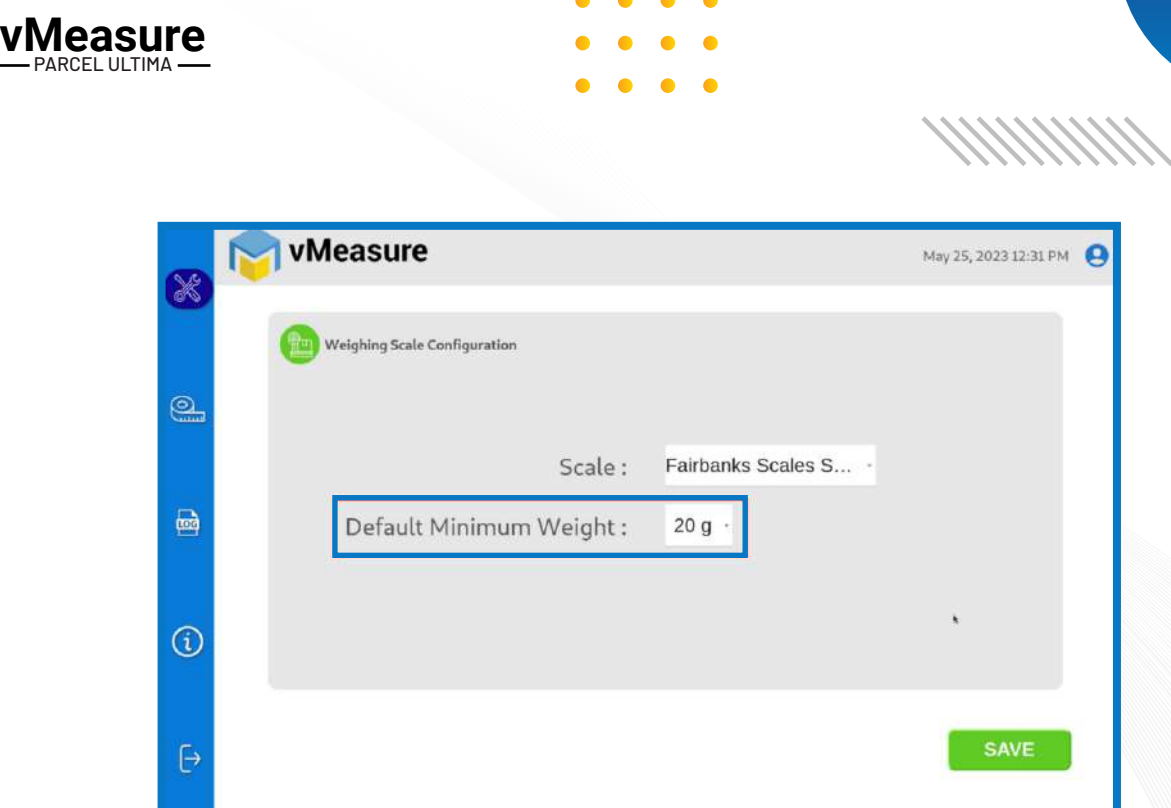

**Step 3.2: Default Minimum Weight: Select the minimum weight that needs to be displayed by default when the actual weight of the product is very light.**

Some warehouse management systems would not consider products weighing closer to zero and this setting ensures that the minimum weight requirement is maintained.

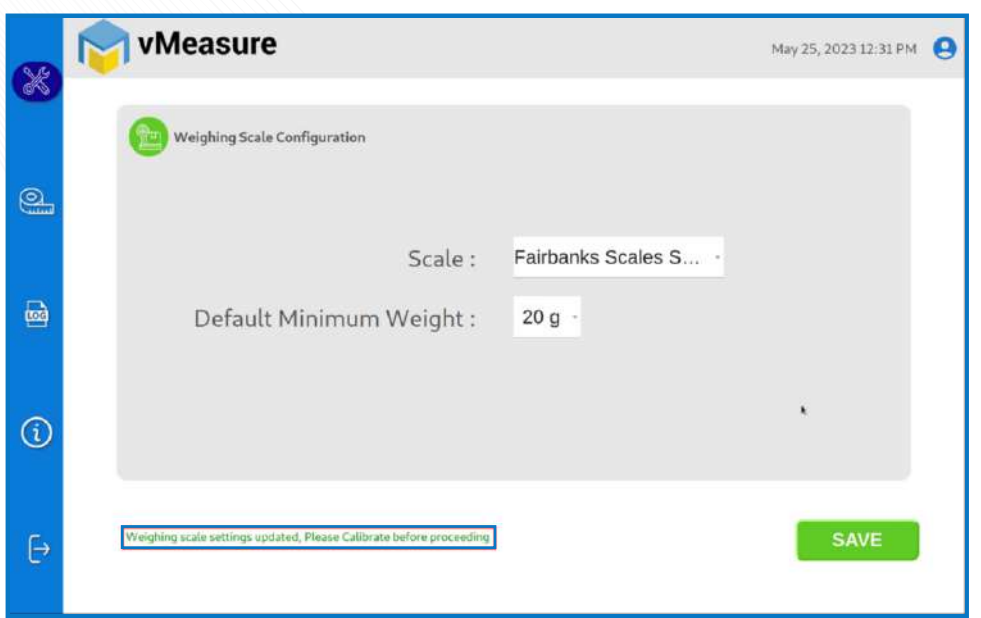

**The weighing scale is successfully integrated.**

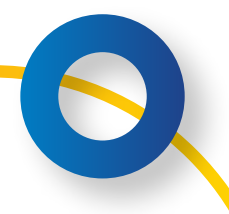

 $\mathbf{i}$ 

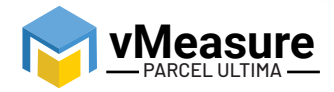

### **3 – Calibration**

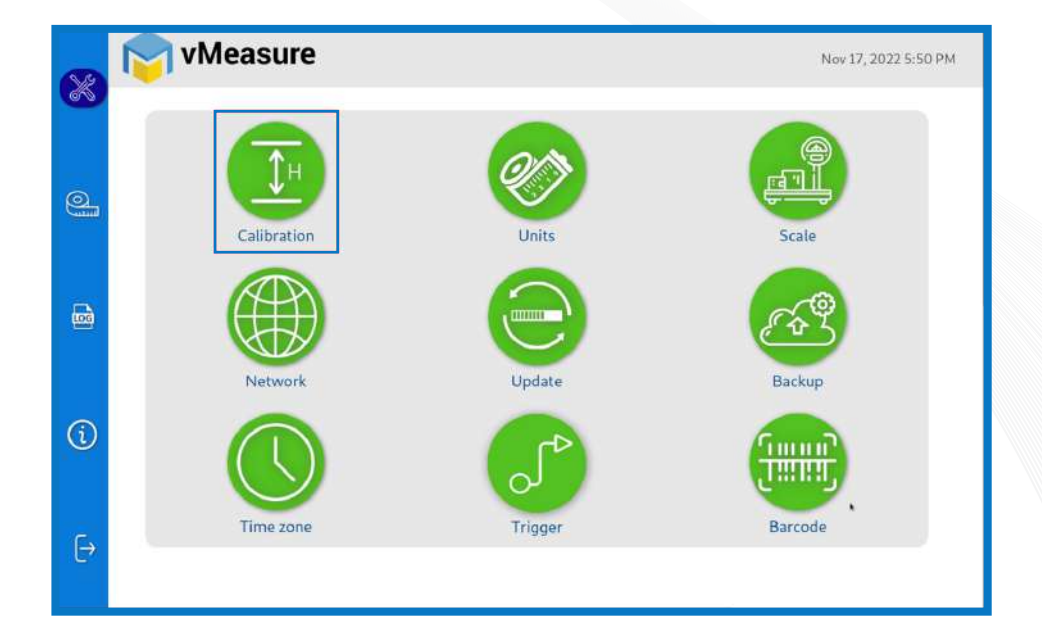

*HHHHH* 

**Step 4: Click on the Calibration menu.**

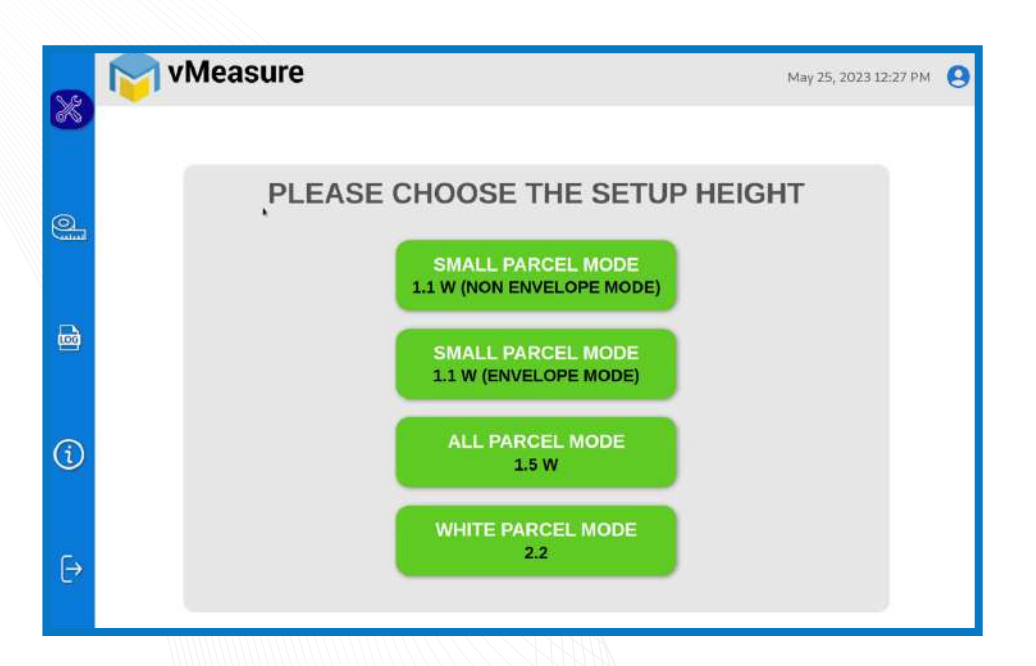

**Step 5: Select the appropriate setup height.**

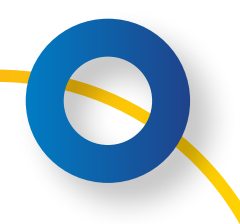

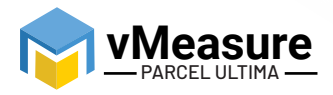

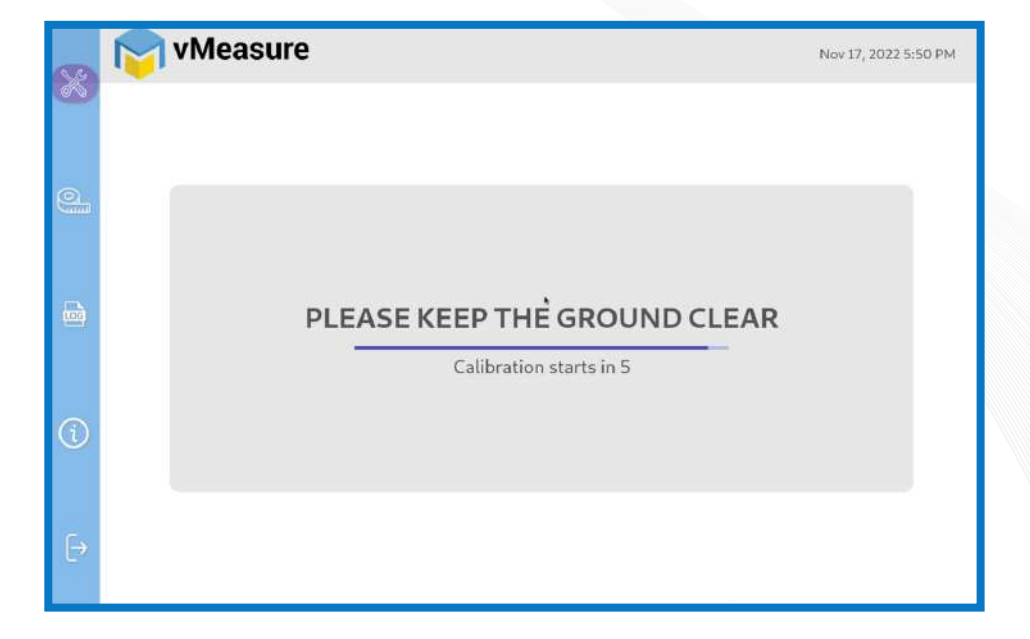

**Step 6: Wait for 5 seconds for the system to calibrate.**

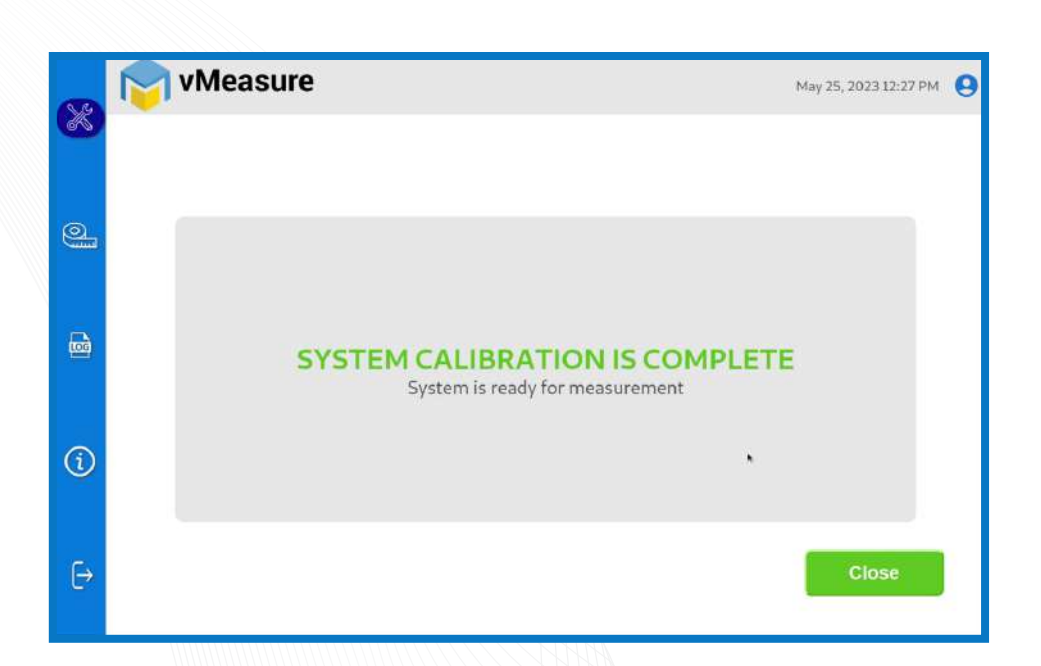

**Step 7: Upon successful calibration, your weighing scale will be ready for use.**

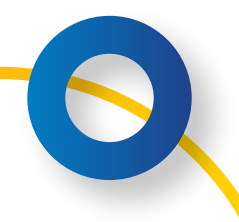

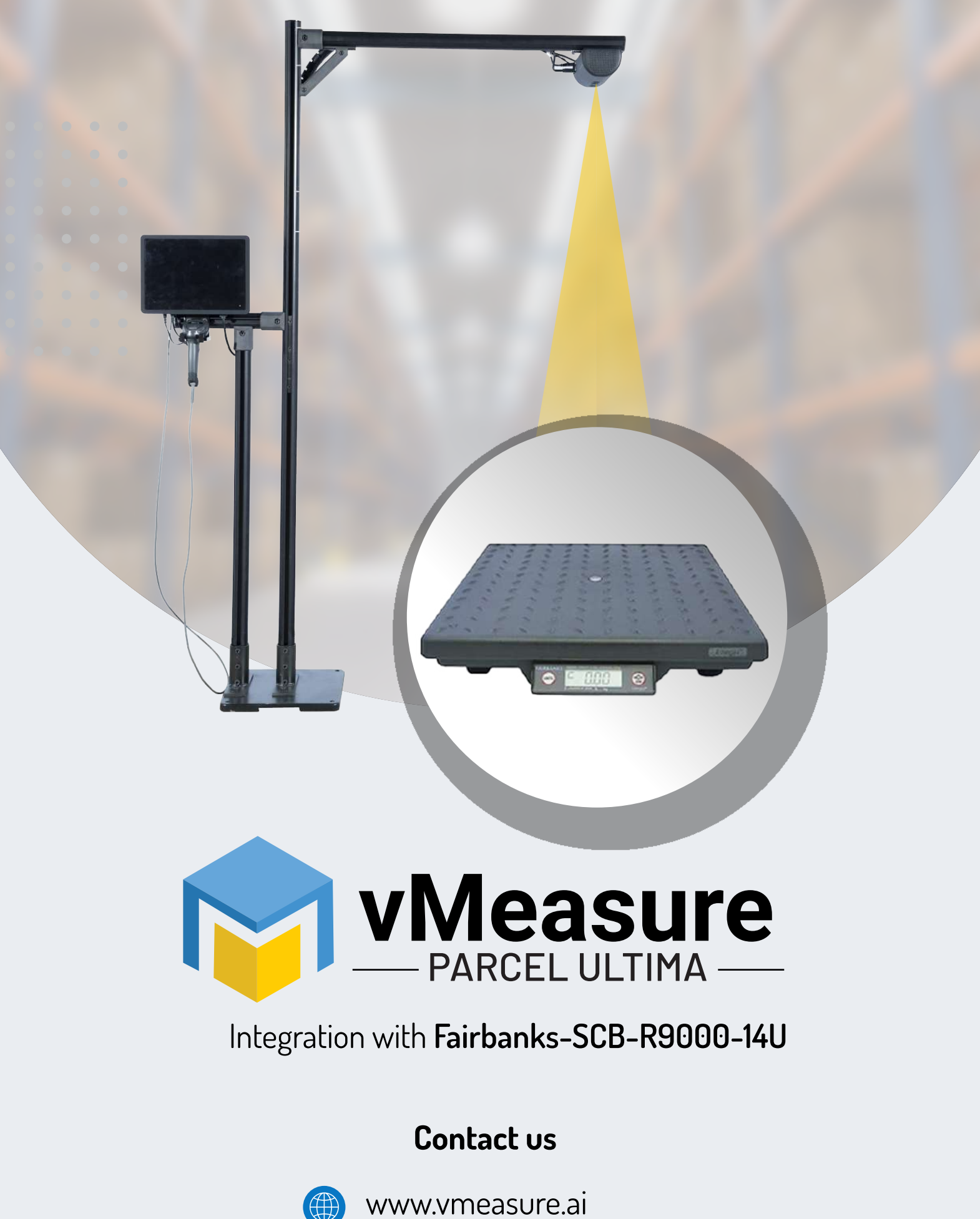

vmeasure@visailabs.com